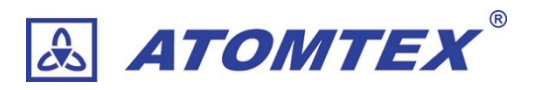

# 高線量・放射線測定モジュール **UDKG-37**

取扱説明書

©2025 ATOMTEX 1.01

著作権:無断複製を禁じます。著作権法に基づく許可がある場合を除いて、転載禁止、不許複製・禁無断転載、禁無断転載 です。トレードマーク ATOMTEX® は ATOMTEX によって登録されています。その他のトレードマーク Microsoft® and Windows® は Microsoft Corporation によって登録されています。その他の商品、サービス名は他の権利者によって所有 されています。ATOMTEX による継続的な商品の改良に一部の機能が変更になる場合もありますが、主要な仕様、機能に は影響を与えません。よってすべての仕様や動作は変更になる場合があります。

## 内容

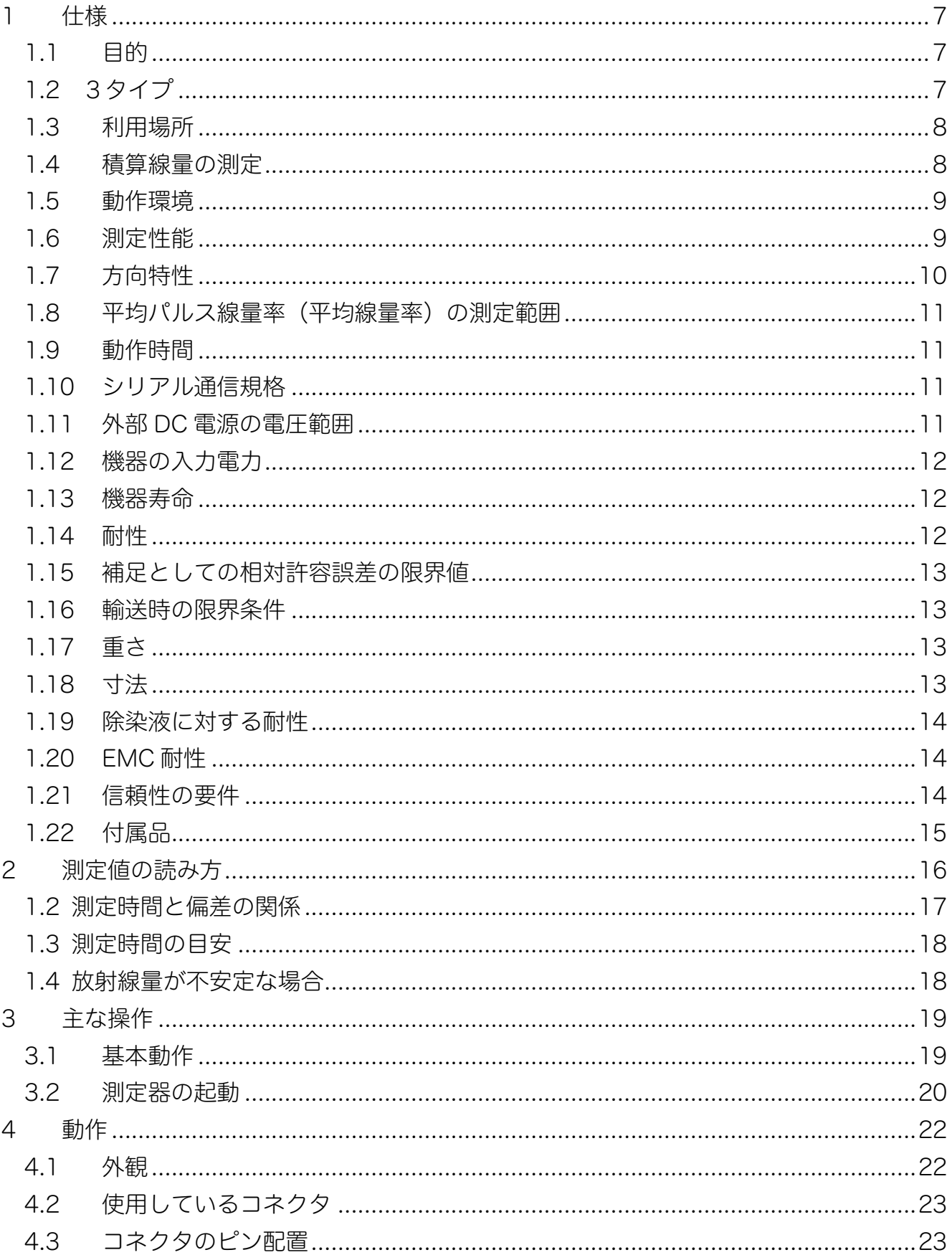

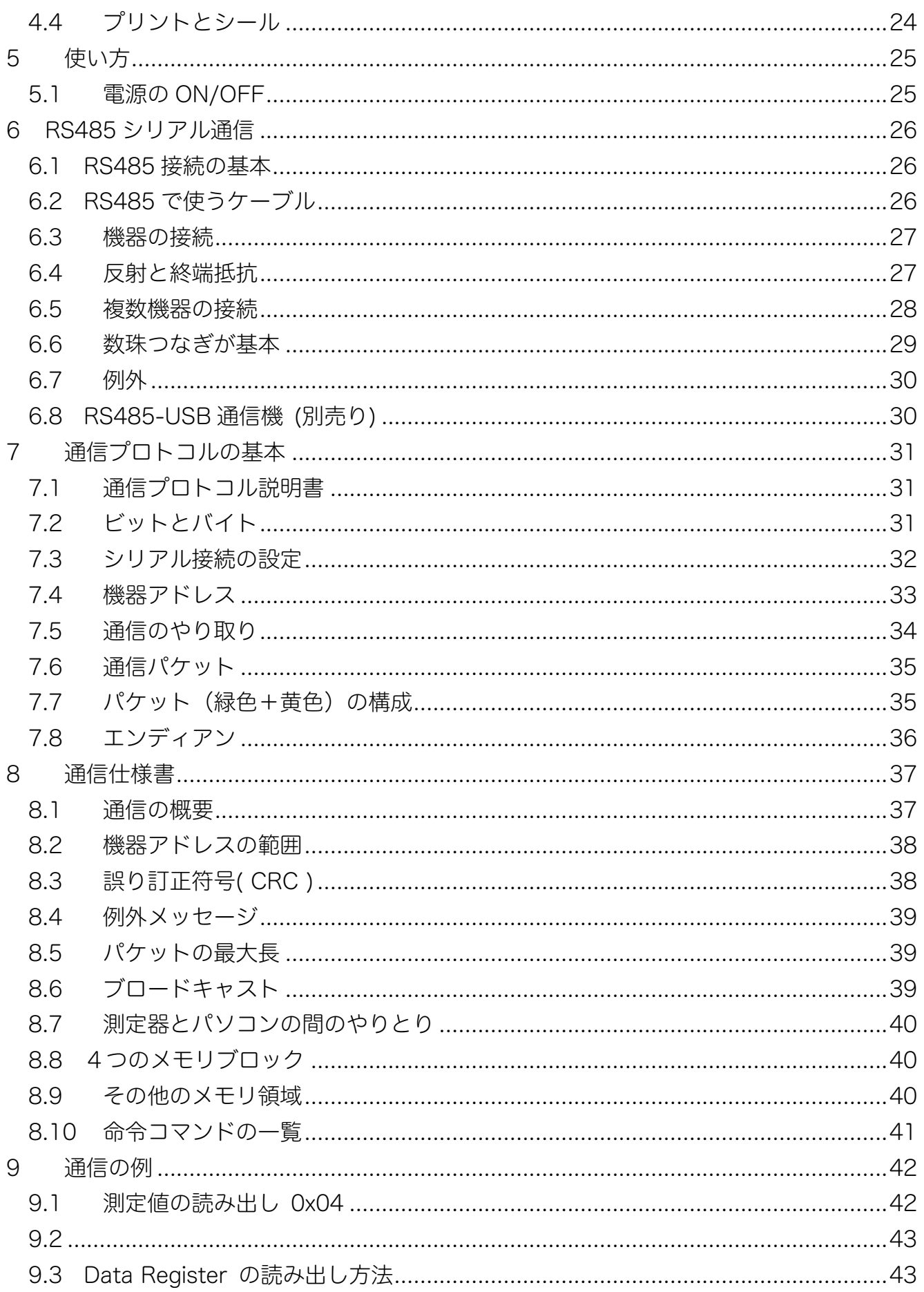

![](_page_4_Picture_1.jpeg)

この取扱説明書では、UDKG-37 高線量・放射線測定モジュール (以下 UDKG-37、測定器) の主な操作、仕組み、仕様について説明しています。測定器を正確に効率よく使用するた め、ご使用前に取扱説明書を読んでください。

機器には、3 タイプがあります。

| UDKG-37          | <b>RS485規格</b>                   |
|------------------|----------------------------------|
|                  | Modbus RTU 通信プロトコル               |
| <b>UDKG-37/1</b> | RS232 規格                         |
|                  | Modbus RTU 通信プロトコル               |
| <b>UDKG-37/2</b> | <b>RS485規格</b>                   |
|                  | Atomtex 独自のエリアモニターシステム規格の通信プロトコル |

製造者は、仕様およびソフトウェアに変更を加えることができますが、機器の操作性能に影 響はありません。

## <span id="page-6-0"></span>1 仕様

#### <span id="page-6-1"></span>1.1 目的

UDKG-37 高線量・放射線測定モジュールは、超高線量のガンマ線・X線の線量当量率を測 定できます。同時に RS232/RS485 通信でユーザーが開発するデバイスに測定値を送信で きる放射線測定器です。

機器は、放射線の検出部( BDKG-37 ) 、20~50m のケーブル、シリアル通信部( IU-37 ) から成り立っています。これらをまとめた製品全体の型番が、UDKG-37 です。

![](_page_6_Figure_4.jpeg)

#### <span id="page-6-2"></span>1.2 3タイプ

UDKG-37 には3タイプの製品があります '。 通常は、UDKG-37, UDKG-37/1 の2タイプから選択してください。UDKG-37, UDKG-37/1 は、オープン規格である Modbus RTU 通信プロトコルを使用します。

![](_page_6_Picture_133.jpeg)

UDKG-37/2 は、独自規格の通信となっており別製品「エリアモニター AT2327 アラーム 線量計システム」の一部として動作するように設計されています。

<span id="page-6-3"></span><sup>&</sup>lt;sup>1</sup> 以下の解説では、IU-37、IU-37/1、IU-37/2 の3タイプの通信ユニットをまとめて IC-37 と呼びます。操作手順に差 異がある場合には、個別の名称で呼び分けます。

#### <span id="page-7-0"></span>1.3 利用場所

BDKG-37 とケーブルは、水深 40m まで浸水でき最大 400 kPa の静水圧に耐えることがで きます。UDKG-37 システムは、監視エリアを自動的に監視するシステムの開発や、原子力 発電所など重要な設備で使用することができます。

UDKG-37 は、幅広いエネルギーと超高線量に対応しており、線形加速器設備などで発生す る連続・超短時間パルスの測定にも利用することができます。

#### <span id="page-7-1"></span>1.4 積算線量の測定

UDKG-37 は、線量率の測定を行うための機器です。 線量率の測定に対して校正が行われています。

積算線量については校正が行われていませんが、線量率の値から算出した正確な積算線量を 取得することができます。

![](_page_7_Picture_109.jpeg)

- 一定時間の間の積算線量値が必要な場合には、現在の積算線量を使うこともできます が、開始時点の積算線量値(DE。)と、終了時点の値(DE、)の間で差分(DE、-DE。)を計算する こともできます。
- 積算線量の値は、電源が入っていない時間帯は増えません。高線量の場所で測定器を長 時間放置する場合には検出器の寿命が測定された積算線量値よりも短くなる可能性があ ります。

### <span id="page-8-0"></span>1.5 動作環境

動作可能な最大条件

![](_page_8_Picture_141.jpeg)

通常の動作環境

![](_page_8_Picture_142.jpeg)

防水・防塵の保護等級

![](_page_8_Picture_143.jpeg)

TKP181-2009 に従い、火災および爆発の危険区域での操作は想定していません。

### <span id="page-8-1"></span>1.6 測定性能

![](_page_8_Picture_144.jpeg)

### <span id="page-9-0"></span>1.7 方向特性

校正方向に対する異方性 (ガンマ線の入射角に対する機器の感度の依存性) は次の値以下で す。

#### a)水平方向

1) 放射性核種<sup>241</sup>Am (59.5 keV) に対して

![](_page_9_Picture_129.jpeg)

2) 放射性核種 137Cs (662 keV) に対して

![](_page_9_Picture_130.jpeg)

#### b) 垂直方向

1) 放射性核種 <sup>241</sup>Am (59.5 keV) に対して

![](_page_9_Picture_131.jpeg)

2) 放射性核種 137Cs (662 keV) に対して

![](_page_9_Picture_132.jpeg)

#### <span id="page-10-0"></span>1.8 平均パルス線量率(平均線量率)の測定範囲

パルス信号とは、粒子加速器などから出てくる超短時間だけ強く発生する放射線です。一定 時間、高くなり、すぐに0になることを周期的に繰り返します。連続パルス放射線と呼びま す。

連続パルス放射線に対する性能はこちらです。

![](_page_10_Picture_139.jpeg)

#### <span id="page-10-1"></span>1.9 動作時間

![](_page_10_Picture_140.jpeg)

### <span id="page-10-2"></span>1.10 シリアル通信規格

![](_page_10_Picture_141.jpeg)

### <span id="page-10-3"></span>1.11 外部 DC 電源の電圧範囲

測定器の電源は、外部電圧をかけると ON となります。電圧を落とすと電源 OFF となりま す。外部電源が ON/OFF になっています。

![](_page_10_Picture_142.jpeg)

## <span id="page-11-0"></span>1.12 機器の入力電力

![](_page_11_Picture_155.jpeg)

## <span id="page-11-1"></span>1.13 機器寿命

![](_page_11_Picture_156.jpeg)

寿命を超えた場合には、新規の検出器を購入してください。

## <span id="page-11-2"></span>1.14 耐性

![](_page_11_Picture_157.jpeg)

## <span id="page-12-0"></span>1.15 補足としての相対許容誤差の限界値

![](_page_12_Picture_173.jpeg)

#### 各耐性限度において、機器が維持できる性能はこちらです。

## <span id="page-12-1"></span>1.16 輸送時の限界条件

![](_page_12_Picture_174.jpeg)

## <span id="page-12-2"></span>1.17 重さ

![](_page_12_Picture_175.jpeg)

## <span id="page-12-3"></span>1.18 寸法

![](_page_12_Picture_176.jpeg)

### <span id="page-13-0"></span>1.19 除染液に対する耐性

機器、および表面コーティング剤は次の除染液に対して耐性があります。機器の塗装や印字 に損傷がでません。

![](_page_13_Picture_134.jpeg)

### <span id="page-13-1"></span>1.20 EMC 耐性

機器は、クラス A 機器に対する GOST 30969 2002 の EMC 互換性要件を満たしていま す。

![](_page_13_Picture_135.jpeg)

## <span id="page-13-2"></span>1.21 信頼性の要件

![](_page_13_Picture_136.jpeg)

## <span id="page-14-0"></span>1.22 付属品

<span id="page-14-1"></span>機器に付属しているものは、表 [1-1](#page-14-1) です。

表 1-1

| 名称、型式                           | 数量             | 備考               |
|---------------------------------|----------------|------------------|
| UDKG-37                         |                | RS485通信規格        |
| $IU-37$                         |                | (Modbus RTS)     |
| BDKG-37                         |                |                  |
| <b>UDKG-37/1</b>                |                | RS232通信規格        |
| $IU-37/1$                       |                | (Modbus RTS)     |
| BDKG-37                         |                |                  |
| <b>UDKG-37/2</b>                |                | RS485通信規格        |
| $IU-37/2$                       |                | (独自規格)           |
| BDKG-37                         |                |                  |
| ケーブル (注文時に長さ指定)                 | $\overline{1}$ | 長さ20 m*          |
| アクセサリーキット                       |                |                  |
| 壁付けブラケット                        | $\mathbf{1}$   | IU-37/1, IU-37/2 |
| 壁付けブラケット                        | $\mathbf{1}$   | BDKG-37          |
| 予備コネクタ (別売り)                    |                | UDKG-37、         |
| ODU S21K0C-P07MFD0-600S         |                | UDKG-37/2用       |
| ODU 701.023.208.965.050 (耐水カバー) |                |                  |
| 予備コネクタ (別売り)                    |                | BDKG-37/1用       |
| ODU S40B0C-P05MFG0-500S         |                |                  |
| ODU 701.023.208.965.050 (耐水カバー) |                |                  |
| 取扱説明書(日本語)                      | $\mathbf{1}$   |                  |
| 通信プロトコル説明書(英語)                  |                |                  |
| UDKG-37, UDKG-37/1              | 1              |                  |
| <b>UDKG-37/2</b>                |                |                  |
|                                 |                |                  |

## <span id="page-15-0"></span>2 測定値の読み方

放射線測定器ユニットは、線量率の測定値(Sv/h)と偏差(%)の2つの値を出力すること ができます。

![](_page_15_Figure_2.jpeg)

ここでは偏差(%)について解説いたします。一般的に偏差とは、個々の数値と平均値との 差です。個々の数値データがばらついている様子は分布図を使って表現することができ、偏 差は平均値からのばらつきの程度を示す数値になります。

![](_page_15_Figure_4.jpeg)

放射線測定器の場合には、少し表現を変えて「短時間に測定した線量率の値(個々の測定 値)」と「長期間に測定した平均の線量率の値(平均値)」の差を意味しています。

右図は、測定値 1.0 µSv/h 、偏差 25%の 状態を示しています。

25%の部分は、1.0 μSv/h に対しての 25%と解釈して±0.25µSv/h の範囲となり ます。

ここで平均値は 1.0µSv/h であり、偏差 25%の意味は平均値を中心として± 0.25µSv/h 範囲 ( 0.75 ~ 1.25 µSv/h の 範囲) という意味になります。

![](_page_15_Figure_9.jpeg)

 $\,$ 放射線測定器の偏差は 95%の個々の測定値を含む範囲として定義されているため、0.75  $\,\sim\,$ 1.25 µSv/h の範囲に、短時間で測定した個々の測定値の 95%が含まれるという意味にもな っています。

## <span id="page-16-0"></span>1.2 測定時間と偏差の関係

放射線は原子核から出てくる物体ですが、確率的に出 たり出なかったりするためするため短時間だけ放射線 を測定すると高い場合も出てくるし、低い場合も出て きます。

![](_page_16_Picture_2.jpeg)

短時間での測定では、偏差が大きく分布は広がっているといえます。分布図でいえば横に広 がった釣り鐘型の分布となります。分布が広いということは、偏差(%)の値も 60~90% といった大きな値になります。

![](_page_16_Figure_4.jpeg)

90%、70%、50%、30%、20%といった具合に小さくなってきま す。これは平均値に対して釣り鐘型の分布が細くなっていくことを意味しています。

長時間の測定を行い、偏差(%)=ばらつきが小さい時の平均測定値について以下のことが いえるようになります。

- 偏差(ばらつき)が小さいので、 平均値としての測定値は、正しい測定値である。
- 偏差が小さいということは、 測定対象物の放射線量(線量率)が安定している状態である。

## <span id="page-17-0"></span>1.3 測定時間の目安

ここまでの解説で時間をかけて測定すれば、偏差(%)の値が小さくなってくることを見て きました。偏差の値は測定時間が長くなるほど小さい値になります。

そこで偏差の値が決められた値(%)以下になるまで待ってから平均としての測定値を読み 取ることで一定の精度で測定値を読み取ることができます。

通常お使いの場合では、偏差が 30%以下になるまで待ってから線量率の測定値(平均値)を読 んでください。

## <span id="page-17-1"></span>1.4 放射線量が不安定な場合

ここまでの解説では、周りの放射線量が安定していて変動が少ない状況を解説してきまし た。ですが、歩きながら放射線量を測定するような場合には、周りの放射線量が高くなった り低くなったりと変動する可能性があります。このような状況では場合には、いくら時間を かけても測定しても偏差(%)は下がりません。

時間をかけて測定したが偏差が下がらない場合には、測定値(Sv/h)と偏差(%)の両方を 記録しておくことをおすすめします。これによって測定値は誤差がある状況であり、周りの 放射線量が変化していることを読み取ることができます。

![](_page_17_Picture_95.jpeg)

## <span id="page-18-0"></span>3 主な操作

#### <span id="page-18-1"></span>3.1 基本動作

図 [3-1](#page-18-2) に UDKG-37 高線量・放射線測定モジュールの機能を示します。 UDKG-37 は、IU-37(通信部) と BDKG-37(検出器部)の2つから構成されています。

![](_page_18_Figure_3.jpeg)

図 3-1

<span id="page-18-2"></span>検出器 BDKG-37 には、2 つの測定チャネルが内蔵されています。 どちらも非常に高い線量に対応できるように特別に開発された検出器です。

- カウントチャネル(線量率の情報を離散パルスとして扱う) GM管検出器
- PV チャネル(線量率の情報をアナログ信号として扱う) シリコン半導体の検出器

検出器部(BDKG-37)は、高線量環境下において長期間連続使用するために、検出器部分には 電離放射線に対して影響を受けるような素子を一切使用していません。

シリアル通信部 IU-37 は BDKG-37 に電力を供給し、検出器からの電気信号も処理して測 定値を読み取ります。IU-37 は、BDKG-37 が設置されている場所の線量率の値に応じて2 つの測定チャネルを自動的に切り替えます。

検出器 BDKG-37 とシリアル通信部 IU- 37 の間の接続ケーブルは、耐放射線ワイヤーを使 用しており高線量環境での長期間の使用を可能にしています。両端はコネクタになってお り、BDKG-37, IU-37 を簡単に接続/取り外しすることができます。

#### <span id="page-19-0"></span>3.2 測定器の起動

UDKG-37 高線量・放射線測定モジュールは、電源を入れた瞬間から自己診断テストが開始 され機器に故障がないかなどが診断されます。

- 1. 電源を入れます。
- 2. [検出器ライト(右)]は、機器の自己診断テストが開始されシリアル通信部 IU-37 と 検出器部 BDKG-37 間の接続が成功すると 4 秒ごとに緑に点滅します。
- 3. [通信回線ライト(左)]は、シリアル通信部 IU-37 と外部機器 (パソコンなど) の間 の接続が確立されると緑に2回点滅します。
- 4. また誤作動が検出されると、内部診断システムが異常メッセージを外部機器に送信 し、[検出器ライト(右)]が表 [3-1](#page-20-0) に従って点灯します。
- 5.

![](_page_19_Figure_8.jpeg)

図 4-2

<span id="page-20-0"></span>

| シリアル通信部IU-37にある2つのライト |              | 機器の状態                |  |
|-----------------------|--------------|----------------------|--|
| ライト(左・右)              | ライトの状態       |                      |  |
| 通信回線ライト<br>(左側)       | 緑色の点滅        | 外部機器とのシリアル中          |  |
|                       | 赤色の点滅        | シリアル通信なし             |  |
|                       | ライトが点灯していない  | 外部機器とのデータ接続なし        |  |
| 検出器ライト<br>(右側)        | 1 秒毎に緑色に点滅   | 検出器BDKG-37との接続を確立    |  |
|                       | 4秒毎に1回緑色の点滅  | 検出器BDKG-37に接続しデータ交換中 |  |
|                       | 1 秒毎に1回赤色の点滅 | 検出器BDKG-37に誤作動あり     |  |
|                       | 4 秒毎に1回赤色の点滅 | 検出器BDKG-37 との通信なし    |  |
|                       | オレンジ色のライトが点滅 | PVチャネルに異常あり          |  |
|                       | ライトが点灯していない  | 電源OFF                |  |

表 3-1

## <span id="page-21-0"></span>4 動作

#### <span id="page-21-1"></span>4.1 外観

UDKG-37 高線量・放射線測定モジュールは、超高線量のガンマ線・X線の線量当量率を測 定し、RS232/RS485 の通信でユーザーが開発するデバイスに測定値を送信できる放射線測 定器です。

機器は、放射線の検出部( BDKG-37 ) 、20~50m のケーブル、シリアル通信部( IU-37 ) から成り立っています。これらをまとめた製品全体の型番は、UDKG-37 です。

機器の全体的な外観を図 [5-1](#page-21-2) に示します。

![](_page_21_Figure_5.jpeg)

図 5-1

- <span id="page-21-2"></span>1 – 通信回線ライト
- 2 検出器の深さを示す指標ラベル
- 3 カウントチャネルの検出器の中心を示す周回マーク
- 4 PVチャネルにある検出器の中心を示す周回マーク
- 5 検出器ライト

検出器 BDKG-37 は密閉されてコネクタを備えた筒状の防水ステンレス製の筐体になってお り、水中で使用できます。検出器 BDKG-37 は納品セットに同梱されている壁固定ブラケ ットで平らな面に取り付けることができます。

シリアル通信部 IU-37 は、耐衝撃性、難燃性の ABS 樹脂製のボックス形状です。ボックス には2つのライトがあり通信状態を示しています。

- 通信回線ライト
- 検出器ライト

### <span id="page-22-0"></span>4.2 使用しているコネクタ

使用されているコネクタの型番を表 [4-1](#page-22-2) に示します。 コネクタは、ODU 社製です。

表 4-1

<span id="page-22-2"></span>

| 機器               | IU-37出力側            | ケーブル側               |
|------------------|---------------------|---------------------|
| UDKG-37,         | G81K0C-P07LFG0-000L | S21K0C-P07MFD0-600S |
| <b>UDKG-37/2</b> |                     | 701.023.208.965.50  |
| <b>UDKG-37/1</b> | G80B0C-P05LFG0-000L | S40B0C-P05MFG0-500S |
|                  |                     | 700.023.208.965.045 |

### <span id="page-22-1"></span>4.3 コネクタのピン配置

<span id="page-22-3"></span>表 [4-2](#page-22-3) を参照してください。

表 4-2

| ピンNo.          | 機器                       |                              |                              |  |
|----------------|--------------------------|------------------------------|------------------------------|--|
|                | UDKG-37                  | <b>UDKG-37/1</b>             | <b>UDKG-37/2</b>             |  |
|                | <b>GND</b>               | <b>GND</b>                   | <b>GND</b>                   |  |
| $\overline{c}$ | $+(9 \sim 30)$ V         | $+(4 \sim 12)$ V             | $+(9 \sim 30)$ V             |  |
| 3              | Α                        | <b>TxD</b>                   | А                            |  |
| $\overline{4}$ | B                        | <b>RxD</b>                   | B                            |  |
| 5              | $\overline{\phantom{0}}$ | $\qquad \qquad \blacksquare$ | $\qquad \qquad \blacksquare$ |  |
| 6              | -                        | $\qquad \qquad$              | WL                           |  |
| 7              | $\qquad \qquad$          | $\overline{\phantom{0}}$     | DL                           |  |

### <span id="page-23-0"></span>4.4 プリントとシール

IU-37 および BDKG-37 の筐体には、プリントやシールで以下の情報が記載されています。

#### IU-37 のプリント、シールの記載

- 機種名「ガンマ線検出器」
- 型番:"UDKG-37" ("UDKG-37/1", "UDKG-37/2")
- インターフェイスユニット名と仕様
- メーカーの商標
- 生産国
- シリアルナンバー
- 製造年
- 型式承認マーク
- ユーラシア経済連合加盟国の市場での製品流通の単一マーク
- 性能仕様に関する短い記載
- 防水性能 IP65
- 通信規格の種類と供給電圧「RS485、9~30 VDC」(「RS232、4 ~ 12 VDC」)

#### BDKG-37 のプリント、シールの記載

- 型番:BDKG-37
- シリアルナンバー
- 防水性能 IP68
- 検出器 1 の中心を示すリングマーク
- 検出器 2 の中心を示すリングマーク

#### 開封防止フィルムシール

 $\Lambda$ IU-37、BDKG-37 はネジによって筐体が閉じられていますが、4 本のネジのうち 1  $\sim$ 本には開封防止のためのフィルムステッカーがついています。機器をドライバーなど で開けた場合には、保証が無効となりますのでご注意ください。修理が必要な場合には、販 売店にご連絡ください。

## <span id="page-24-0"></span>5 使い方

### <span id="page-24-1"></span>5.1 電源の ON/OFF

UDKG-37 は、電源ボタンはありません。電源を入れるときには外部から電圧を供給してく ださい。これで電源が入ります。電源を切る場合には、外部電圧の接続を外すか、外部電源 を落としてください。

電源の電圧とコネクタのピン番号については、表 [4-2](#page-22-3) を見てください。

## <span id="page-25-0"></span>6 RS485 シリアル通信

#### <span id="page-25-1"></span>6.1 RS485 接続の基本

RS485 接続を始めて行う場合には、書籍、WEB などで学習することをお 勧めします。こちらでは簡単に RS485 ネットワークについて解説いたし ます。

RS485 は半二重通信です。半二重通信とは2本のケーブルをひとつの伝送 路として送信、受信を交互に使うという意味です。

つまり通信ケーブルへデータを送信しているときは同時には受信できませ ん。逆に受信している時は送信できません。これが半二重通信です。

プログラムを作って通信を始めるときには、このルールに従ってプログラムを開発してくだ さい。つまり送信したら、受信するまで時間的に待ちます。受信ができたら、次の送信を行 います。

#### <span id="page-25-2"></span>6.2 RS485 で使うケーブル

RS485 ケーブルは GND, A, B の3本の信号線で成り立っています。このうち 2 本 (A,B) は「より線」(ねじってあるケーブル)が必要です。

![](_page_25_Picture_8.jpeg)

市販の LAN ケーブルは「より線」が使われてい ますので、これを利用するのが一番、安価な方 法です。

![](_page_25_Picture_10.jpeg)

#### <span id="page-26-0"></span>6.3 機器の接続

RS485 接続の基本形は、こちらの形です。

![](_page_26_Figure_2.jpeg)

図 6-1

<span id="page-26-2"></span>左側に放射線測定器、右側にパソコンの 2 台で RS485 通信する最もシンプルな形です。 A,B のケーブルは、より線のイメージになっています。それぞれの左右にあるデバイスに は、送信機と受信機があります。送受信が同じ場所に接続されているため、同時には通信で きないケーブル(半二重通信)になっています。

左側のパソコンから右側の放射線測定器に命令を送ると、放射線測定器は応答をパソコン側 に返すことになります。

#### <span id="page-26-1"></span>6.4 反射と終端抵抗

ネットワークに送信された信号は、ケーブルの端まで来ると跳ね返って、再び逆走して戻っ ていきます。これを反射と呼びます。

反射が起こると、次に送信する信号や測定器からの応答信号と重なってしまい正しいデータ を通信できない状況になります。これを防止するには、ケーブルの両端に終端抵抗 Rrを入 れることで解決できます。図 [6-1](#page-26-2) では、AB の「より線」をまたぐ形で、ケーブルの両端 (測定器とパソコンの近く)に終端抵抗 R<sub>τ</sub> (120Ω) が入っています。

終端抵抗を入れると、ネットワーク内に送信された信号は反対側の機器の受信部にたどり着 いた後、終端抵抗に吸収されてなくなります。このように終端抵抗は、反射をなくすという 重要な役割があります。終端抵抗をいれるのが RS485 通信の基本なので入れるようにして ください。

### <span id="page-27-0"></span>6.5 複数機器の接続

ネットワーク上に複数の機器を接続することもできます。たとえばパソコン 1 台で、2本 (以上)の放射線測定器を RS485 ケーブルに接続できます。

複数台数を接続する場合には、下図のような接続になります。この場合でも終端抵抗は両側 にのみあることを注意してください。

![](_page_27_Figure_3.jpeg)

<span id="page-27-1"></span>こちらのガイド(英語)が参考になります。

[https://www.go4b.com/usa/technical-support/product-manuals/t500-hotbus/rs485](https://www.go4b.com/usa/technical-support/product-manuals/t500-hotbus/rs485-wiring-guide.pdf) [wiring-guide.pdf](https://www.go4b.com/usa/technical-support/product-manuals/t500-hotbus/rs485-wiring-guide.pdf)

![](_page_27_Picture_6.jpeg)

終端抵抗はケーブルの端/端のみに入れてください。中間の機器(図 [6-2](#page-27-1) の測 定器2)に終端抵抗を入れるとそれより向こうの機器は通信できなくなりま す。

機器の個数がさら増えた場合には、こちらのような接続になります。

![](_page_28_Figure_1.jpeg)

図 6-3

### <span id="page-28-0"></span>6.6 数珠つなぎが基本

RS485 接続は数珠つなぎが基本です。 正しいつなぎ方

![](_page_28_Picture_5.jpeg)

間違ったつなぎ方 分岐した場合、通信できなくなります。

![](_page_28_Picture_7.jpeg)

#### <span id="page-29-0"></span>6.7 例外

例外として以下の条件の場合には、終端抵抗がなくてもうまく通信できます。

- ケーブルが短い場合 (10 m 以内)
- 短いケーブルの両端に通信機器 (2台) があるだけのシンプルな構成

このような場合には終端抵抗を入れなくても通信できます。ですが RS485 接続の基本仕様 では終端抵抗があることが前提です。

終端抵抗を使わない場合には、将来、ケーブルを長くした場合にうまく通信できない状況に なることがあります。そのため設計段階から終端抵抗をつけることをお勧めします。

#### <span id="page-29-1"></span>6.8 RS485-USB 通信機 (別売り)

オプションの RS485--USB 変換器です。この機器の場合には、 終端抵抗をあり・なしを簡単に切り替えられるようになっていま す。

終端抵抗のあり・なしは、機器の裏蓋をドライバーで外して、ジ ャンパースイッチで切り替えることができます。

![](_page_29_Picture_9.jpeg)

- ショート (短絡)状態=終端抵抗あり (ON)
- 取り外す(解放)状態=終端抵抗なし(OFF)

## <span id="page-30-0"></span>7 通信プロトコルの基本

#### <span id="page-30-1"></span>7.1 通信プロトコル説明書

この説明書とは別の説明書に通信プロコトルについてまとめた「通信プロトコル説明書(英 語)」があります。UDKG-37 に対する詳しい命令コマンドなどはそちらを見てください。こ の説明書では通信プロトコル説明書に記載されていない点について解説いたします。

### <span id="page-30-2"></span>7.2 ビットとバイト

こちらの解説では、ビット( bit ) 、バイト( Byte )といった言葉を使います。8 bit は、0, 1のデータが 8 個まとまった単位で 8 bit=1 Byte と呼びます。Byte を表す記法として、2 桁の 16 進数を 0x01, 0x02, … 0xFF といった表記で扱います。このあたりが分からない 場合には、インターネット等で学習してください。

整数、浮動小数点などと Byte 変換を行う便利なサイトをご紹介いたします。プログラム開 発する時に役に立ちます。

[https://www.binaryconvert.com/result\\_unsigned\\_char.html](https://www.binaryconvert.com/result_unsigned_char.html)

### <span id="page-31-0"></span>7.3 シリアル接続の設定

放射線測定器 UDKG-37 のシリアル接続には、以下の情報でシリアル通信機器の設定を行っ てください。この情報は、プログラム言語でシリアルポートを開く時に必要となる情報で す。どんなプログラム言語でも、 serial.open(19200,なし,1,8,なし) といった命令文で設 定できるはずです。

![](_page_31_Picture_84.jpeg)

#### 表 7-1

パリティが Even が初期値となっています。ここが他の測定器とは異なっていますので注 意してください。

#### <span id="page-32-0"></span>7.4 機器アドレス

測定器には機器アドレス(1Byte)が割り振られています。工場出荷時は、機器アドレスは 0x01 に割り振られています。

![](_page_32_Picture_105.jpeg)

#### 表 7-2

\*の項目は、通信プロトコルを使って変更可能です。

放射線測定器は、自分の割り当てアドレスに対しての命令だけ応答するようになっていま す。

1本の RS485 ネットワーク内に複数の放射線測定器を配置する場合には、接続した放射線 測定器のアドレスを 0x01, 0x02, 0x03 と分けておくことで、1 本の RS485 ケーブルで 複数の機器を個別に制御することができます。

測定器のアドレスの有効な値は 1 から 247 までです(0x01 から 0xF7 まで)。ただし、ア ドレス 96(0x60)は除きます。

この例では、3台の放射線測定器に、3つの機器アドレス( 0x01, 0x02, 0x03 )を割り振 ってパソコンと RS485 接続した例になります。

![](_page_32_Figure_9.jpeg)

### <span id="page-33-0"></span>7.5 通信のやり取り

ここではパソコンと放射線測定器との 1 対1の通信を例に紹介します。

![](_page_33_Figure_2.jpeg)

- 1. パソコン側から RS485 ネットワークを通じて、放射線測定器に命令コマンドを 送ります。
- 2. 測定器は、これを受信してから測定値などの情報をケーブルに送り出します。
- 3. パソコンは測定値を受信できます。
- 4.

放射線測定器は、命令を受けて初めて測定値を返します。毎秒ごとに測定値が必要な場合に は、パソコン側から毎秒ごとに命令を送り、測定値を受信する必要があります。これを繰り 返すことで連続した測定となります。

### <span id="page-34-0"></span>7.6 通信パケット

パソコンから測定器に送信する命令コマンドは、パケットと呼ばれています。パケットは、 5 バイト以上のバイト列から成り立っています。

パケットの前後にあるのは、無送信時間です。パケットを連続して送る場合でもパケットの 前後には 3~5 bytes を送信できる程度の無送信時間が必要になります。

![](_page_34_Picture_168.jpeg)

パソコンから測定器にパケットを送ると、測定器は測定値を送り返してくる、、ということ を繰り返して連続して測定値を得ることができます。

### <span id="page-34-1"></span>7.7 パケット (緑色+黄色)の構成

![](_page_34_Picture_169.jpeg)

### <span id="page-35-0"></span>7.8 エンディアン

複数バイトにわたって一つの値を保存する場合、2タイプの保存方法があります。

たとえば、0x000A という2bytes の値(16ビット整数等 0x00 , 0x0A)を保存する場 合、2通りの保存方法があります。

![](_page_35_Picture_107.jpeg)

参考:Google :エンディアンについて

[https://www.google.com/search?q=%E3%82%A8%E3%83%B3%E3%83%87%E3%82](https://www.google.com/search?q=%E3%82%A8%E3%83%B3%E3%83%87%E3%82%A3%E3%82%A2%E3%83%B3) [%A3%E3%82%A2%E3%83%B3](https://www.google.com/search?q=%E3%82%A8%E3%83%B3%E3%83%87%E3%82%A3%E3%82%A2%E3%83%B3)

通信プロトコルでは、2つのエンディアンが以下のように混ざっています。通信プロトコル に記載があれば、それに従ってください。

![](_page_35_Picture_108.jpeg)

世の中にあるほとんどのプログラム言語(C#, Java,, )は、byte 配列から浮動小数点などに 変換する関数があります。これは「リトル・エンディアン」だけを対象としています。「ビ ック・エンディアン」の byte 配列を変換する場合には、バイト列の順番を逆にしてから、 変換する必要があります。

## <span id="page-36-0"></span>8 通信仕様書

通信仕様書は、英文の資料になっています。 ここでは、一部の使い方のみをご紹介いたします。

#### <span id="page-36-1"></span>8.1 通信の概要

パソコン、PLC、マイコンから命令文が送信され、測定器はこれを受信し、測定値などの測 定値データをパソコンに送り返します。ここではパソコンを例に説明します。

パソコンと測定器の間の通信では、パソコン側から命令文が送られると測定器は応答して測 定値などのデータをパソコン側に送り返します。毎秒ごとに測定値が必要な場合には、パソ コンから毎秒ごとに測定値を返す命令を送ることで、測定器は毎秒ごとに測定値を回答しま す。このデータ交換のサイクルを図 [8-1](#page-36-2) に示します。

![](_page_36_Figure_5.jpeg)

測定器がパソコン側に応答します

![](_page_36_Picture_124.jpeg)

<span id="page-36-2"></span>ら測定器の命令を送ります。

![](_page_36_Figure_9.jpeg)

測定器とパソコンの間の通信でやりとりするパケットは、同じような構造になっています。 先頭には測定器のアドレス(初期値 0x01 ) が入っていて、続いて命令コマンド( 1 byte ) 、続いてデータ領域 ( 0~N bytes ) 、最後に誤り訂正符号 ( 2 bytes ) の構成で す。

#### <span id="page-37-0"></span>8.2 機器アドレスの範囲

測定器のアドレスの有効な値は 1 から 247 までです(0x01 から 0xF7 まで)。ただし、ア ドレス 96(0x60)は除きます。

一つの RS485 ネットワーク上に複数の測定器を配置する場合には、機器のアドレスを 0x01, 0x02, 0x03 … と分けることで1つの RS485 ネットワークで制御することができ るようになります。

### <span id="page-37-1"></span>8.3 誤り訂正符号( CRC )

誤り訂正符号 ( 2 bytes )は、測定器やパソコンが受信データの正確性を確認するためのも のです。測定器から送信された測定値のデータをパソコン側で受信したら誤り訂正符号を再 計算してみて、受信した誤り訂正符号と比べてみることで通信誤りがあったかどうかを判定 できます。誤り訂正符号に相違がなければ正しいデータとして受信できます。

誤り訂正符号の計算式は、初期値 0xFFFF および Xº+ Xª+ X+1 の生成多項式により計算さ れます。誤り訂正符号の計算には、 "機器アドレス"、 "命令コマンド"、"データ領域" の3 つの byte 列が計算に使用されます。コードの計算方法の詳細については[\(誤り訂正符号の](#page-52-0) [サンプルコード](#page-52-0) p[.53\)](#page-52-0)を参照してください。

誤り訂正符号の上位バイトはメッセージで送信される最後のバイトです。つまり誤り訂正符 号はリトル・エンディアンで送信してください。

#### <span id="page-38-0"></span>8.4 例外メッセージ

パソコンから送信された命令文が正しいフォーマットでない場合や、読み込めるメモリ範囲 を超えた要求の場合には、測定器は「例外メッセージ」を返信します。

例外メッセージでは、命令コマンドの部分の最上位ビットのみが 1 に設定されます。たとえ ば、線量率を取得する命令は、0x04 ですが、これが間違った命令を含んでいる場合には、 戻ってくる例外メッセージでは、0x84 になって戻ってくることになります。

![](_page_38_Figure_3.jpeg)

パソコン側から命令文を送信して、最上位ビットが1ならエラーと解釈してください。例外 メッセージのデータバイトには、このコマンドが実行できない理由に関する情報が含まれて います。

#### <span id="page-38-1"></span>8.5 パケットの最大長

パケット全体の大きさは最大 256 バイトです。

#### <span id="page-38-2"></span>8.6 ブロードキャスト

先頭の機器アドレスを 0x00 にするとネットワーク上の機器全体が受信できるブロードキャ ストモードとして命令文を送信することができます。測定器はブロードキャストモードの命 令文を処理しますが、応答を生成しませんので、応答フレームはありません。

### <span id="page-39-0"></span>8.7 測定器とパソコンの間のやりとり

測定器とパソコンの通信のやりとりは、以下のような動作に要約されます。

- 測定器のメモリに入っている測定値情報を取り出す
- 測定器に搭載された機能を作動させるために、メモリに 0xFF00 を書き込む。
- 測定値のメモリ内の情報を上書きで保存する。

#### <span id="page-39-1"></span>8.8 4つのメモリブロック

測定器の内部メモリ構造には、以下の構造があります。

この文書で説明されている命令コマンドにより4つのメモリブロックからのデータの読み取 り、または書き込みができます。

![](_page_39_Picture_109.jpeg)

#### <span id="page-39-2"></span>8.9 その他のメモリ領域

こちらの内容の読み取りが可能です。

![](_page_39_Picture_110.jpeg)

### <span id="page-40-0"></span>8.10 命令コマンドの一覧

命令コマンドは、パケットの先頭から 2 byte 目に格納される値です。この byte を切り替 えることで、こちらの命令を実行することができます。

(通信解説書(PDF)に対応する場所 : Table 1.9 , p.14 )

![](_page_40_Picture_198.jpeg)

コマンド 05 (0x05), 06 (0x06), 16 (0x10) の3つについてはブロードキャスト送信が可能 です。

この日本語の取扱説明書では、2つの命令コマンドについて解説いたします。

これ以外については、通信解説書(英語:PDF)を見てください。

![](_page_40_Picture_199.jpeg)

## <span id="page-41-0"></span>9 通信の例

#### <span id="page-41-1"></span>9.1 測定値の読み出し 0x04

命令コマンド 0x04 を使うことで、以下の値を測定器から読み出すことができます。

- 線量率( 単位 nSv/h )
- 線量率測定の偏差( 単位% )
- 現在の積算線量の測定値 ( 単位 nSv )
- 測定器の電源が入っている間の稼働時間( 単位 分)
- 検出器の総被ばく積算線量( 単位 nSv )

命令コマンド 0x04 で読み出せる値は、通信解説書(PDF) p.11 – Table 1.5 の Data Registers のメモリに格納されています。

具体的には、

- メモリ番号 08, 09 の2つに線量率(単位 nSv/h)が 32 bit 浮動小数点で格納。
- メモリ番号 10,11 の2つに測定偏差(%)が 32 bit 浮動小数点で格納。
- メモリ番号 12,13 の2つに現在の積算線量(単位 nSv)が 32 bit 浮動小数点で格 納。
- メモリ番号 16,17 の2つに測定器の電源が入っている間の稼働時間(単位 分)が整数 ( Int32 )で格納。
- メモリ番号 18,19 の2つに検出器の総被ばく量を示す積算線量値( 単位 nSv ) が 32 bit 浮動小数点で格納。

すべての数値は、ビックエンディアンで格納されています。

通信解説書( p.11 – Table 1.5)からの抜粋です。

| Data Register           | Purpose                                                               |
|-------------------------|-----------------------------------------------------------------------|
| 00, 01 $(0x00, 0x01)$   | Date and time when the burn-up life of BDKG-37 was exceeded.          |
|                         | Data format – time t                                                  |
| 08, 09 (0x08, 0x09)     | Average dose rate, nSv/h. Data format – float                         |
| 10, 11 $(0x0A, 0x0B)$   | Statistical error of average dose rate, %. Data format – float        |
| 12, 13                  | Current dose accumulated by UDKG-37 (UDKG-37/1), nSv                  |
| (0x0C, 0x0D)            | Data format - float                                                   |
| $16, 17$ $(0x10, 0x11)$ | Uptime (total operating time of the device when the power is on), min |
| 18, 19 (0x12, 0x13)     | Total dose accumulated by UDKG-37 (UDKG-37/1), nSv. Data format -     |
|                         | float                                                                 |

<span id="page-42-0"></span>9.2

## <span id="page-42-1"></span>9.3 Data Register の読み出し方法

Data Register の値を読み出すには、コマンド一覧 ( 通信解説書(PDF) p.15 – Table 1.9 ) から、0x04 コマンドを使うことになります。

読み出し方法については、通信解説書(PDF) p.17 –( 1.4.4 Command 04 (0x04) – Read status of N data registers ) に記載があります。

| Field (項目の説明)                  | Hex code example<br>(byte の例) |
|--------------------------------|-------------------------------|
| Address (測定器のアドレス)             | 0x01                          |
| Command (命令コマンド)               | 0x04                          |
| Starting data register, High   | 0x00                          |
| (Data Register メモリ内の           |                               |
| 読み取り開始位置の上位byte)               |                               |
| Starting data register, Low    | 0x00                          |
| (Data Register メモリ内の           |                               |
| 読み取り開始位置の下位byte)               |                               |
| Number of data registers, High | 0x00                          |
| (Data Register メモリ内の           |                               |
| 読み取りメモリ個数の上位byte)              |                               |
| Number of data registers, Low  | 0x02                          |
| (Data Register メモリ内の           |                               |
| 読み取りメモリ個数の下位byte)              |                               |
| Cyclical redundancy check      | 0xXXXX                        |
| (誤り訂正符号: リトル・エンディアン)           |                               |

Table 1.16 — パソコンから測定器に送信する命令

![](_page_43_Picture_195.jpeg)

![](_page_43_Picture_196.jpeg)

## <span id="page-44-0"></span>9.4 Data Register の読み出し例

こちらは測定値の読み出しの動作例です。

通信解説書( p.11 – Table 1.5)のデータ 08~19 までを一度にリクエストして受信します。

送信で 8 バイトの命令文を送ると、放射線測定器は線量率を含んだ9バイトのデータを返し てきます。

![](_page_44_Picture_66.jpeg)

![](_page_45_Picture_221.jpeg)

![](_page_45_Picture_222.jpeg)

![](_page_45_Picture_223.jpeg)

### <span id="page-46-0"></span>9.5 現在の積算線量をリセットする 0x05

命令コマンド 0x05 を使うことで、以下の機能を使うことができます。

- 線量率の測定における平均化を破棄して新しくその場所の線量率の測定を開始する
- 現在の積算線量のリセットを行う。

命令コマンド 0x05 で操作できる機能は、通信解説書(PDF) p.6 – Table 1.2 の Control bits の記載を見てください。

| Control bit | Value          | Description                                                           |
|-------------|----------------|-----------------------------------------------------------------------|
| 07(0x07)    |                | Enable configuration mode                                             |
|             | $\theta$       | Disable configuration mode                                            |
| 08          |                | Use photovoltaic measurement modes only                               |
| (0x08)      | $\Omega$       | Use all measurement modes.                                            |
| 34(0x22)    |                | Start a new dose rate averaging cycle                                 |
|             | $\overline{0}$ |                                                                       |
| 35(0x23)    | 1              | Zero the current dose                                                 |
|             | $\mathbf{0}$   |                                                                       |
| 40(0x28)    |                | Reset the counter of files recorded in the log of measurement results |
|             | $\theta$       |                                                                       |

通信解説書( p.6 – Table 1.2)からの抜粋です。

![](_page_46_Picture_269.jpeg)

### <span id="page-47-0"></span>9.6 Control bits への書込み方法

Control bits は、値 1, 0 によって動作を変えることができます。Control bits への値の書 込方法は、通信解説書(PDF) p.18 – Table 1.18 に記載があります。

| Field                            | Hex code example |
|----------------------------------|------------------|
| Address                          | 0x01             |
| Command                          | 0x05             |
| Code of control bit, MSB         | 0x00             |
| Code of control bit, LSB         | 0x02             |
| Value, MSB                       | 0xFF             |
| Value, LSB                       | 0x00             |
| <b>Cyclical Redundancy Check</b> | 0xXXXX           |

Table 1.18 – パソコンから測定器に送るパケット

Table 1.19 – 測定器からパソコン側に返信されるパケット

| Field                            | Hex code example |
|----------------------------------|------------------|
| Address                          | 0x01             |
| Command                          | 0x05             |
| Code of control bit, MSB         | 0x00             |
| Code of control bit, LSB         | 0x02             |
| Value, MSB                       | 0xFF             |
| Value, LSB                       | 0x00             |
| <b>Cyclical Redundancy Check</b> | 0xXXXX           |

- Control bits を1にして機能を発動させるには、0xFF00 を送信することになります。 これで Control bits = 1 となります。
- 逆に機能を無効にするには、0x0000 を送信します。これで Control bits = 0 となり ます。

### <span id="page-48-0"></span>9.7 Control bits の書込み例1

こちらは Controls bits をコマンド 0x05 で書き込む時の動作例です。

送信で 8 バイトの命令文を送ると測定器内で命令が実行されます。測定器からの応答はあり ません。

送信: 01-05-00-23-FF-00-7D-F0

これで「現在の積算線量」が0にリセットされました

0x23 は、通信解説書( p.6 – Table 1.2)を見ると、Zero the current dose となっており積 算線量をリセットする機能になっています。そこに 0xFF00 を書き込む形になっていま す。

![](_page_48_Picture_135.jpeg)

### <span id="page-49-0"></span>9.8 Control bits の書込み例 2

こちらは Controls bits をコマンド 0x05 で書き込む時の動作例です。

送信で 8 バイトの命令文を送ると測定器内で命令が実行されます。測定器からの応答はあり ません。

![](_page_49_Picture_3.jpeg)

0x22 は、通信解説書( p.6 – Table 1.2)を見ると、Start a new dose rate averaging cycle となっており線量率の平均化を破棄し線量率の再測定が開始する機能になっています。そこ に 0xFF00 を書き込む形になっています。

![](_page_49_Picture_143.jpeg)

## <span id="page-50-0"></span>10 C# サンプルコード

こちらから UDKG-37 放射線測定モジュールと通信できるサンプルコードをダウンロード できます。

[https://taroumaru.jp/app/webroot/download/ftp/udkg-37-CssSampleApplication](https://taroumaru.jp/app/webroot/download/ftp/udkg-37-CssSampleApplication-v20231019.zip)[v20231019.zip](https://taroumaru.jp/app/webroot/download/ftp/udkg-37-CssSampleApplication-v20231019.zip)

ソフトウェアの外観は、こちらです。

![](_page_50_Picture_60.jpeg)

機能はこちらです。

- COM ポートを介して UDKG-37 と接続できます。
- 0x04 測定値の取得
- 0x05 積算線量のリセット ( 0x23 )
- 0x05 線量率測定のリセット (0x22 )の3つの命令を実行できます。

### <span id="page-51-0"></span>10.1 ソースコードの解説

特に参考になる3つのファイルを紹介します。

- 4 C# UDKG37\_RS485\_CS
	- ▶ 8日 依存関係
	- ▲ □ Message
		- $\triangleright$  C<sup>#</sup> LogMessage.cs
	- $\triangleleft$   $\Box$  Models
		- $\triangleright$  C<sup>#</sup> Combox.cs
		- $\triangleright$  C<sup>#</sup> ComPort.cs
		- $\triangleright$  C<sup>#</sup> MeasurementValue.cs
	- $\triangle$  Services
		- $\triangleright$  C<sup>#</sup> byteExtension.cs
		- D C<sup>#</sup> MySerial.cs
			- $\triangleright$  C<sup>#</sup> Serial.cs
			- D C# SerialBaseControler.cs
- $\triangleleft$   $\Box$  Utilities
	- D C# BitConverterEx.cs
	- $\triangleright$  C<sup>#</sup> Crc.cs
	- $\triangleright$  C<sup>#</sup> float3converter.cs
	- $\triangleright$  C<sup>#</sup> SvUnit.cs
	- ▲ <del></del> ViewModels
		- D C# MainViewModel.cs
	- $\triangleleft$   $\Box$  Views

 $\bullet$ 

 $\bullet$ 

- $\blacktriangleleft$  <sub>(a)</sub> MainView.xaml
	- $\triangleright$  C<sup>#</sup> MainView.xaml.cs
- $\triangleright$   $\Box$  App.xaml
	- C# AssemblyInfo.cs
- D C# Bootstrapper.cs

MySerial.cs / ReceivedAction

受信したbyte列から測定値などを取り出す部分で す。

BitConverterEx.cs

通常 C# はリトルエンディアンで byte から Float などに変換できますが、このクラスでビッ クエンディアンの場合に byte->Float, byte- >int32 を変換できるようにしています。

#### Crc.cs

 $\bullet$ 

パケットの最後 2byte についている誤り訂正符 号の計算です。

```
public byte[] makecrc_modbus(byte[] buf, int len)
            {
                try
{ } UInt16 crc = 0xFFFF;
                     for (int pos = 0; pos \langle len; pos ++)
{}
                          crc \hat{=} (UInt16)buf[pos]; \frac{1}{2} // XOR byte into least sig. byte of crc
                          for (int i = 8; i != 0; i--)
                           { // Loop over each bit
                               if ((\text{circ } 8 \text{ 0x0001}) != 0)
                                 { // If the LSB is set
                                    \text{crc} \gg = 1; \frac{1}{2} // Shift right and XOR 0xA001
                                    crc \hat{c} = 0 \times A001;
 }
                               else // Else LSB is not set
                         crc \gg= 1; \frac{1}{2} // Just shift right
 }
 }
                      // Note, this number has low and high bytes swapped, so use it accordingly (or swap 
bytes)
                    return BitConverter. GetBytes(crc);
                }
                catch (Exception ex)
\left\{ \begin{array}{ccc} 0 & 0 & 0 \\ 0 & 0 & 0 \\ 0 & 0 & 0 \\ 0 & 0 & 0 \\ 0 & 0 & 0 \\ 0 & 0 & 0 \\ 0 & 0 & 0 \\ 0 & 0 & 0 \\ 0 & 0 & 0 \\ 0 & 0 & 0 \\ 0 & 0 & 0 \\ 0 & 0 & 0 \\ 0 & 0 & 0 \\ 0 & 0 & 0 & 0 \\ 0 & 0 & 0 & 0 \\ 0 & 0 & 0 & 0 \\ 0 & 0 & 0 & 0 \\ 0 & 0 & 0 & 0 & 0 \\ 0 & 0 & 0 & 0 & 0 \\ 0 & 0 & 0 & 0 & 0Debug.WriteLine($"makecrc_modbus", ex);
                      return null;
                }
           }
```
## <span id="page-53-0"></span>11 取り扱いの注意

### <span id="page-53-1"></span>11.1 メンテナンス

信頼性の高い動作と長期間の使用のために、機器のメンテナンスを行ってください。 メンテナンスは、予防のために少なくとも年に1回行ってください。 メンテナンスは現場で実施し、次のことを行ってください。

- BDKG-37 の筐体に機械的損傷がないか外観を確認してください。
- BDKG-37 の外面からほこりや汚れを取り除いてください。
- UDKG-37 の除染を行ってください。

### <span id="page-53-2"></span>11.2 保管

#### 起動前の機器

パッケージのまま直射日光を避けて保管してください。

![](_page_53_Picture_96.jpeg)

#### パッケージ開封後の機器

![](_page_53_Picture_97.jpeg)

保管場所にほこり、酸、アルカリ蒸気、危険なガスおよびその他の腐食性不純物がないこと を確認してください。

#### <span id="page-54-0"></span>11.3 輸送

購入時のパッケージに入っている機器は、あらゆる陸上の輸送手段や、温度-40℃~ 60 ℃、相対湿度 98%以下 (35°C)の圧力密閉された高温の航空機のコンパートメントでの 輸送を可能にします。

パッケージに入った機器は車内に固定する必要があります。車両内の壁への衝突を避けるた め安定した位置に固定してください。機器を含む輸送用梱包材の位置は、輸送用コンテナに 印刷された取扱表示に対応させてください。

#### <span id="page-54-1"></span>11.4 廃棄

機器は既定の手順に従って廃棄すれば、環境に悪影響はありません。

## <span id="page-55-0"></span>12 メーカーによる保証

保証期間は製品購入から 12 ヶ月間です。

- 製品の保証書は、本体に付属の英文説明書(シリアル番号の記載あり)になります。
- 取扱説明書等に従った正常な使用状態での故障・損傷した場合には、以下の保証規定に基 づき無償修理を致します。
- 保証期間は、本体内蔵の記憶メモリ内に記録されたシリアル番号でメーカーにて管理さ れているため保証書はありません。
- 無償修理を受けられる場合は、本製品をご購入の販売店宛にご送付ください。
- 修理品送付の際の送料はお客様ご負担です。
- 機器の修理、校正を依頼する場合には、測定器の除染を行ってください。除染されてい ない測定器は受け取りができません。
- 保証期間内でも下記の場合には有償修理となります。
	- 1. 保証期間中に発生した故障・損傷でも、保証期間後に修理を依頼された場合
	- 2. 取扱説明書などに記載のある使い方以外で発生した故障・損傷
	- 3. お買い上げ後の輸送・管理などが不適切で発生した故障・損傷
	- 4. 火災、地震、風水害、落雷、その他の天災、公害、塩害、異常電圧などによる故 障・損傷
	- 5. 電池液漏れ、水没、落下による破損、改造、誤使用により発生した故障・損傷
	- 6. 他製品との接続などにより発生した故障・損傷
	- 7. 消耗品の摩耗、故障・損傷
- 本製品の故障またはその使用上生じたお客様の直接・間接の損害につきまして当社はその 責に任じません。
- 故障によるデータの損失、修理・交換によるデータ損失に関しては、当社はその責に任じ ません。
- 修理後の無償保証期間は、元の保証書の残存期間とさせていただきます。
- 保証期間内の無償修理に該当する場合を除いて、通常の校正点検は有償となります。
- この保証書による記載は、お客様の法律上の権利を制限するものではありません。